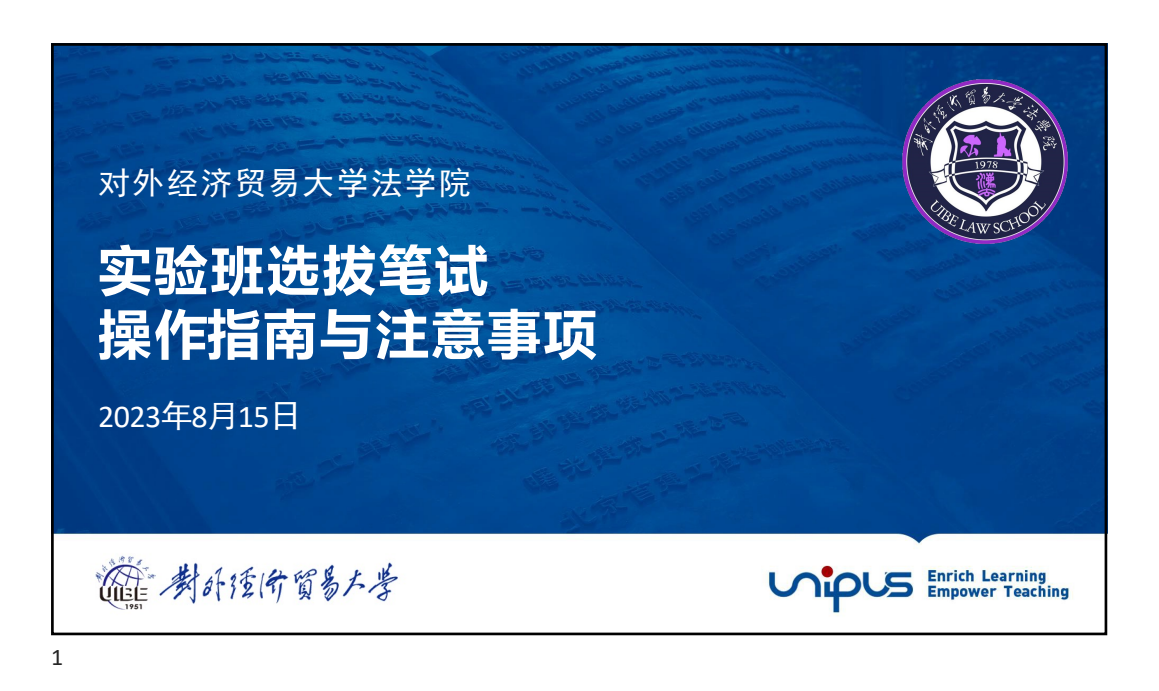

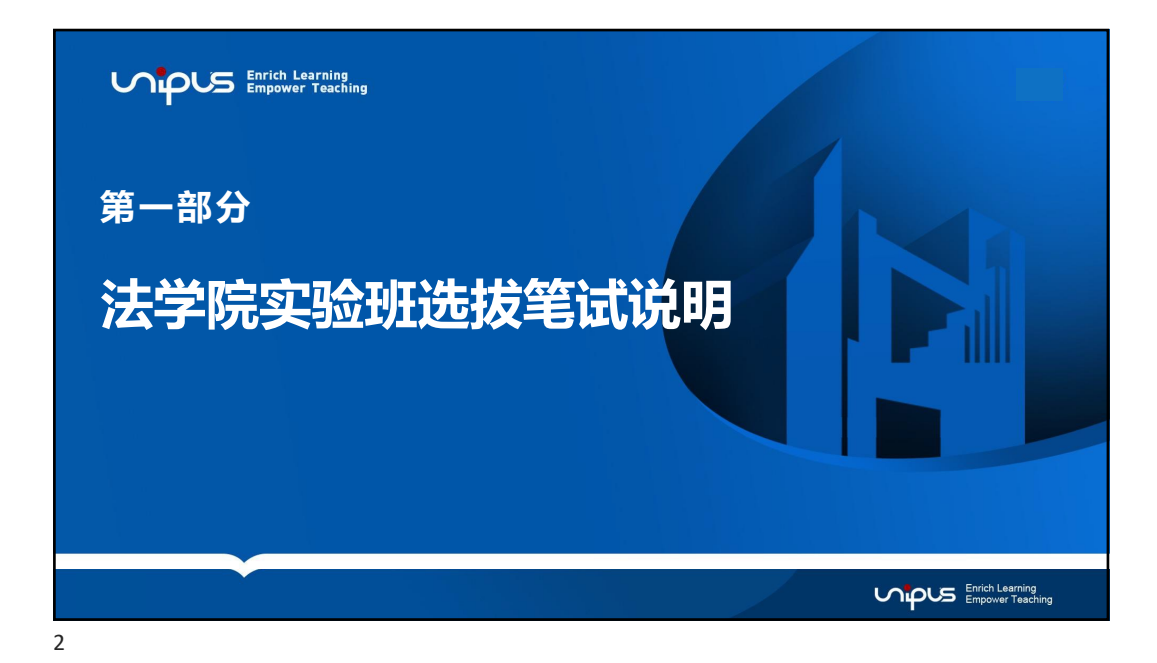

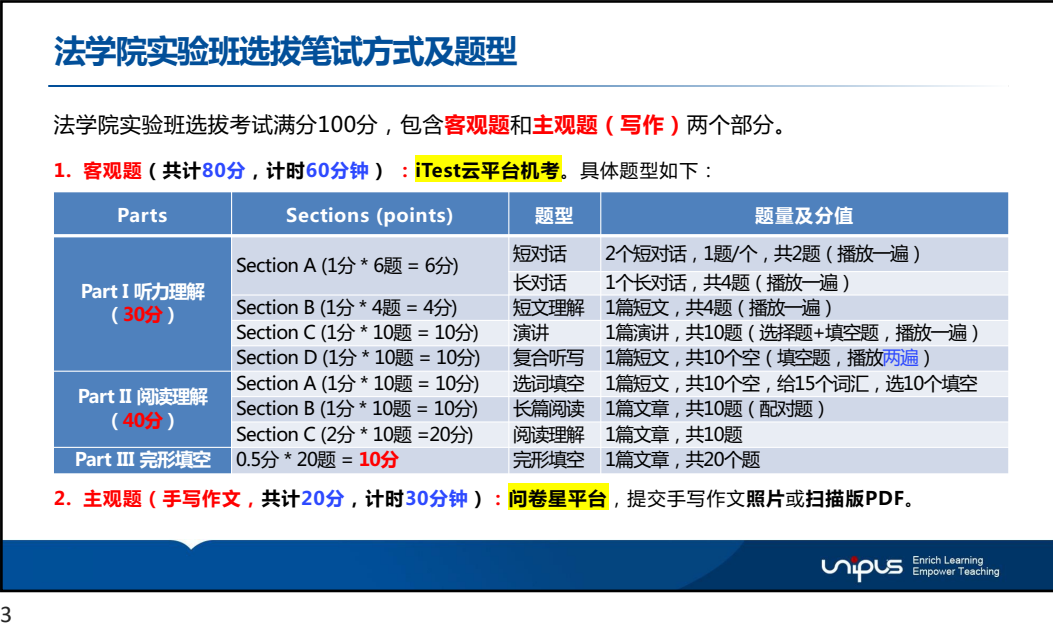

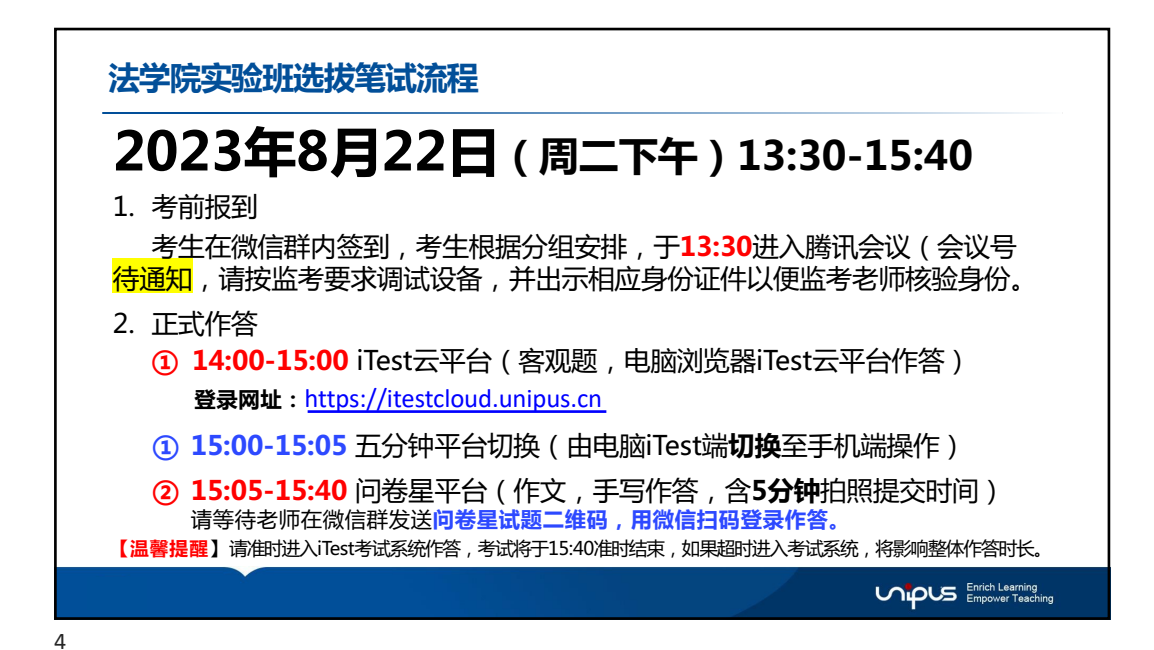

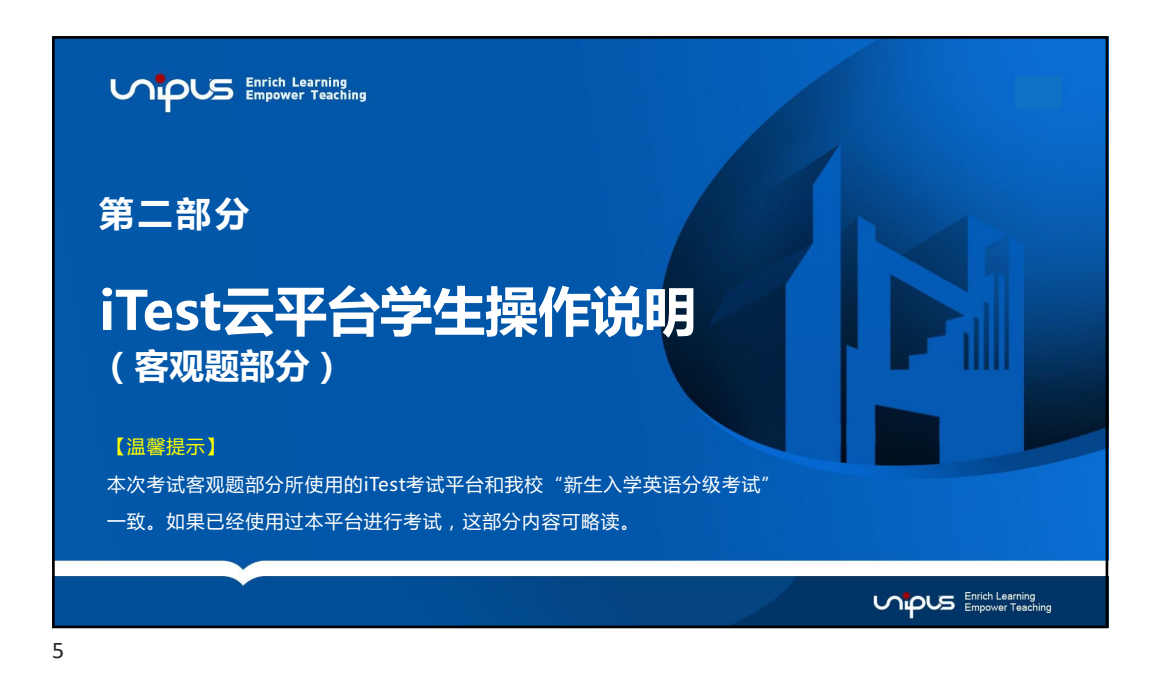

## iTest考前须知 1. 使用iTEST智能测评云平台及问卷星进行在线机考,须考生提前准备好电脑、耳机。 **电脑要求:** 操作系统:winXP及以上,M AC需要下载chrom e或者Firefox浏览器。 电脑内存:4G及以上。 **耳机要求:** 请使用电脑配套耳机,建议不要用手机配套耳机。 2. 考生须提前下载Chrome、Firefox、360<mark>极速</mark>浏览器(极速模式)。 请至少下载安装其中2个浏览器,以备考试中遇到问题切换。**注:不支持手机端作答。** (<mark>浏览器可前往下载专区下载安装</mark>:https://itestcloud.unipus.cn/xzzq\_) 3. 收到考试通知后,请前往ITEST进行注册、认证。 **请用手机号或者邮箱申请账号,自行设置密码。首次登陆需要进行帐号认证,认证账号为学号。** 如果已经参加过UIBE新生英语分级考试(模拟测试或正式考试)的同学,请直接用自己的帐号和密码登录即可。 **Unipus** Enrich Learning

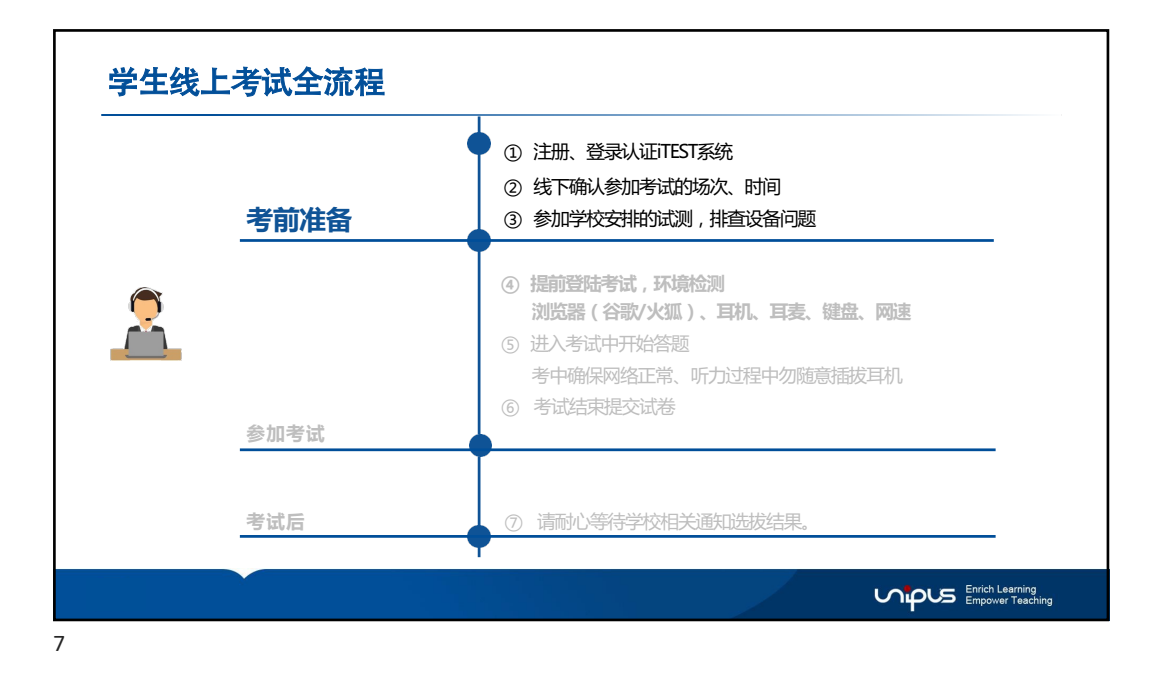

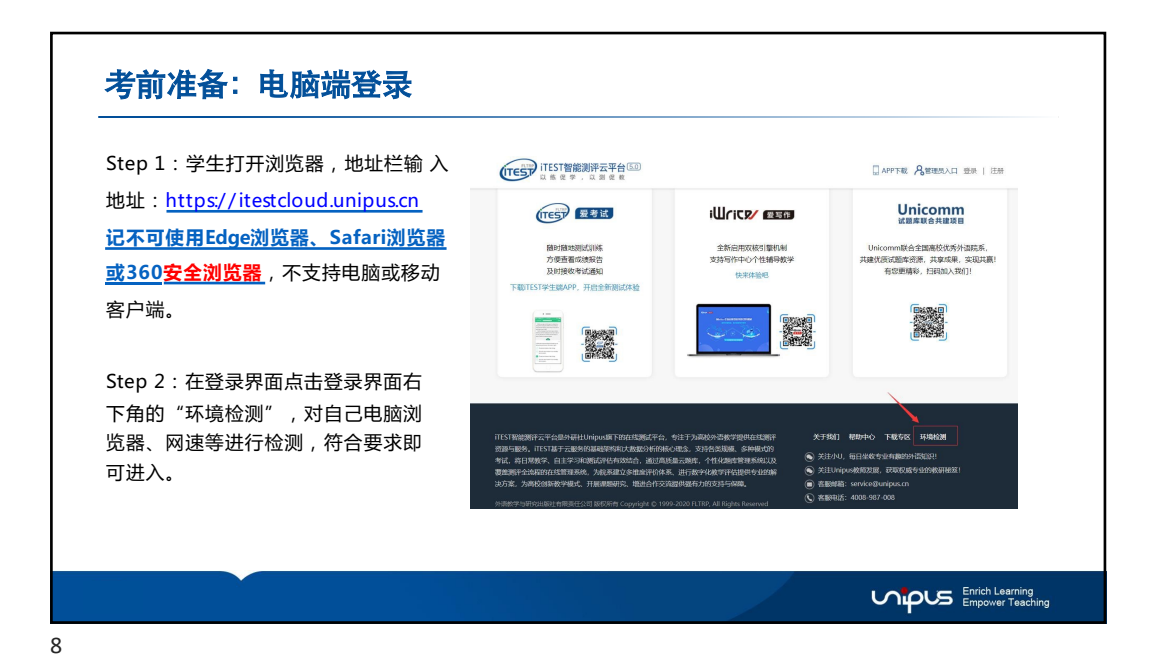

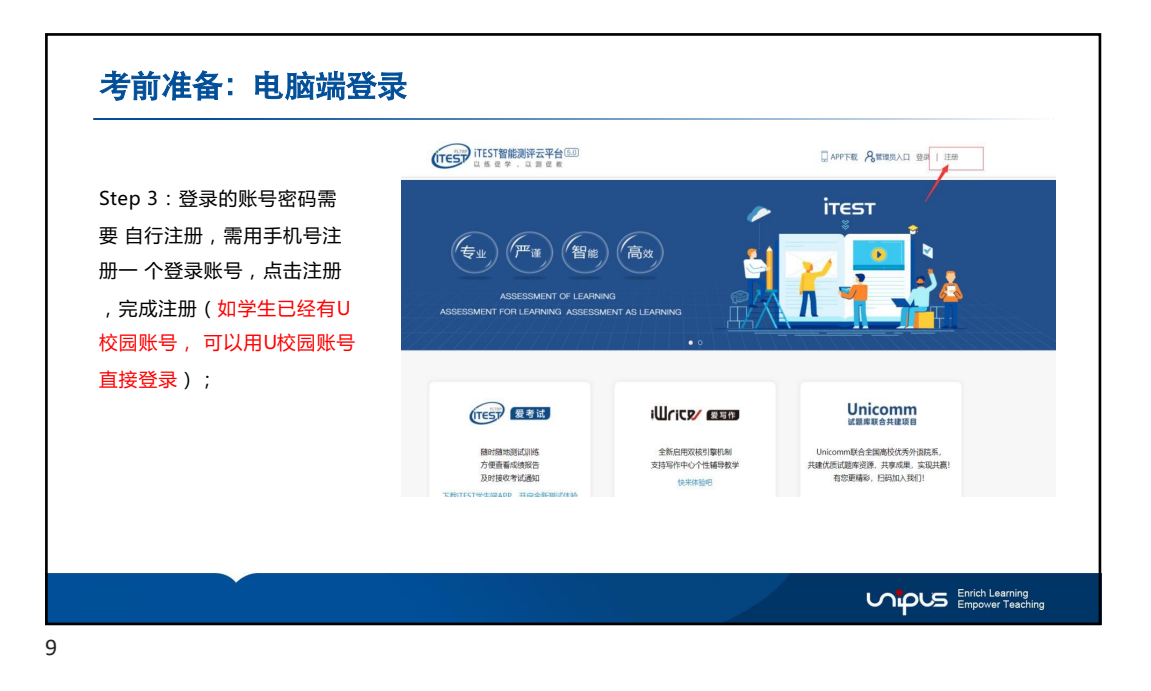

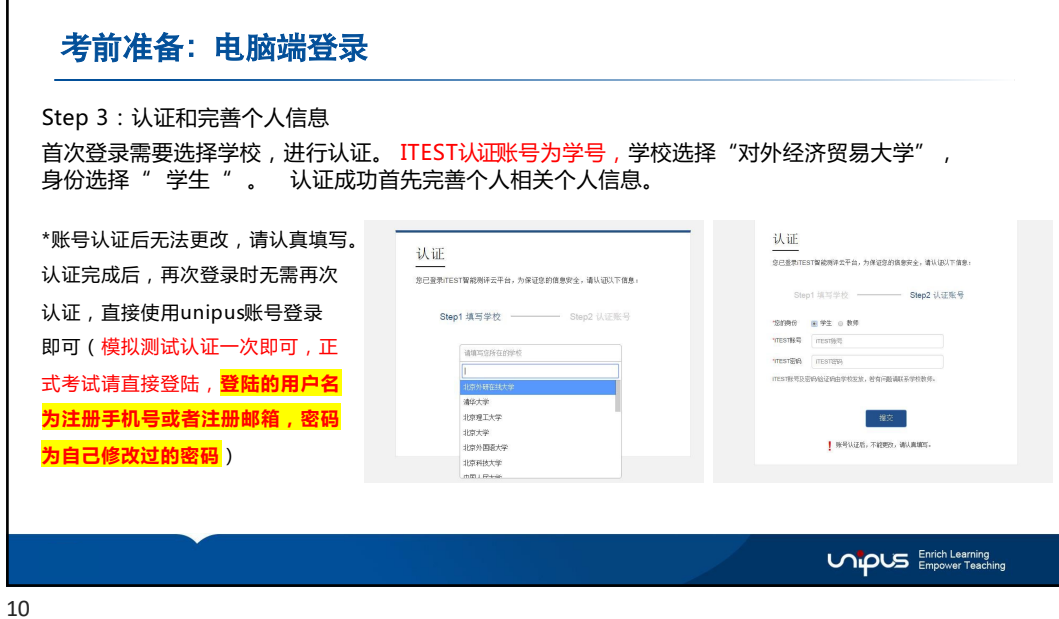

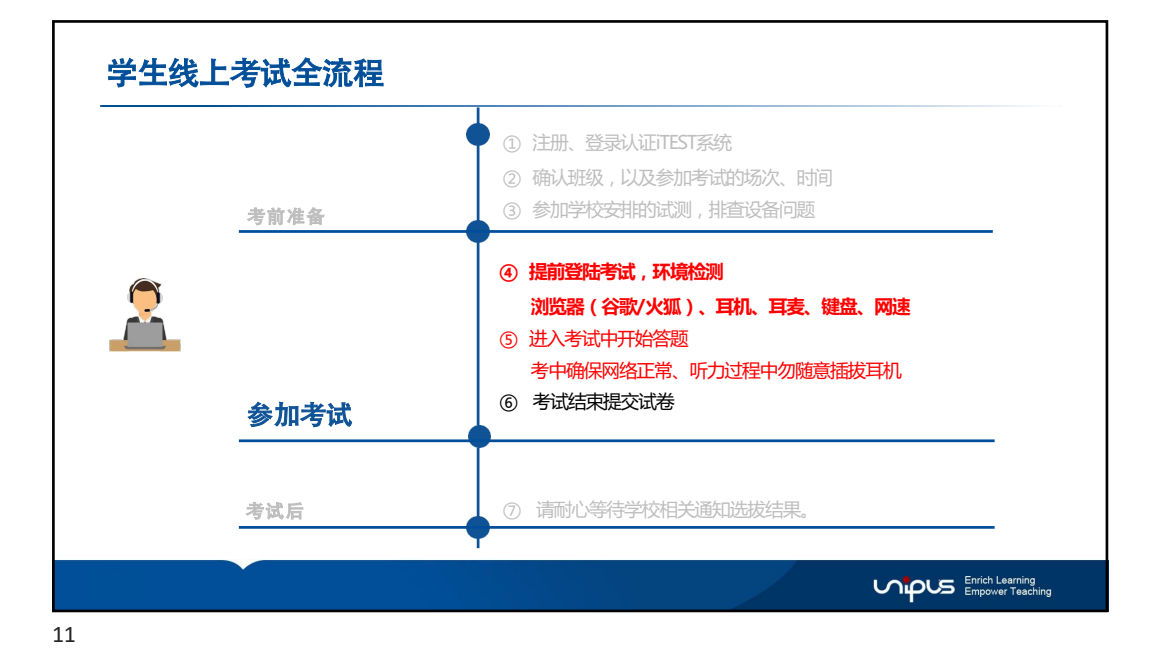

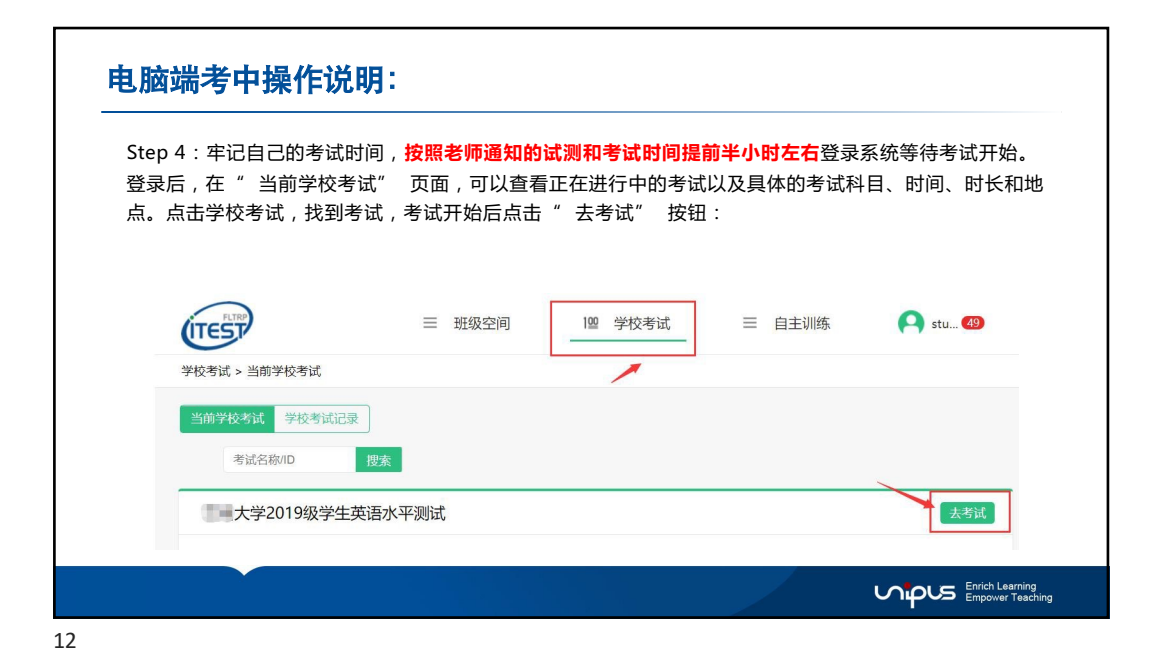

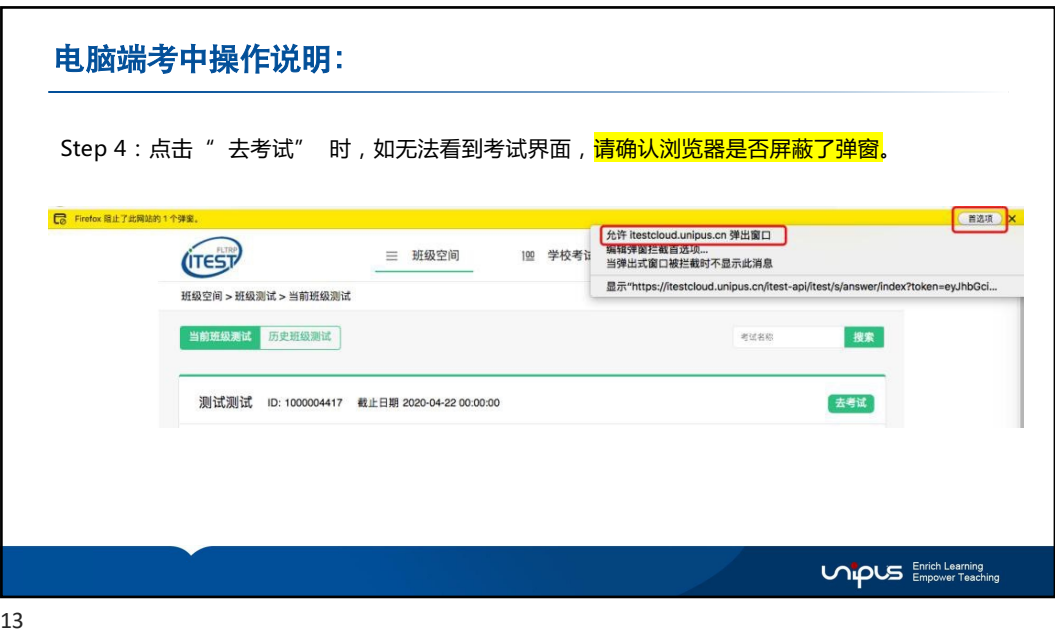

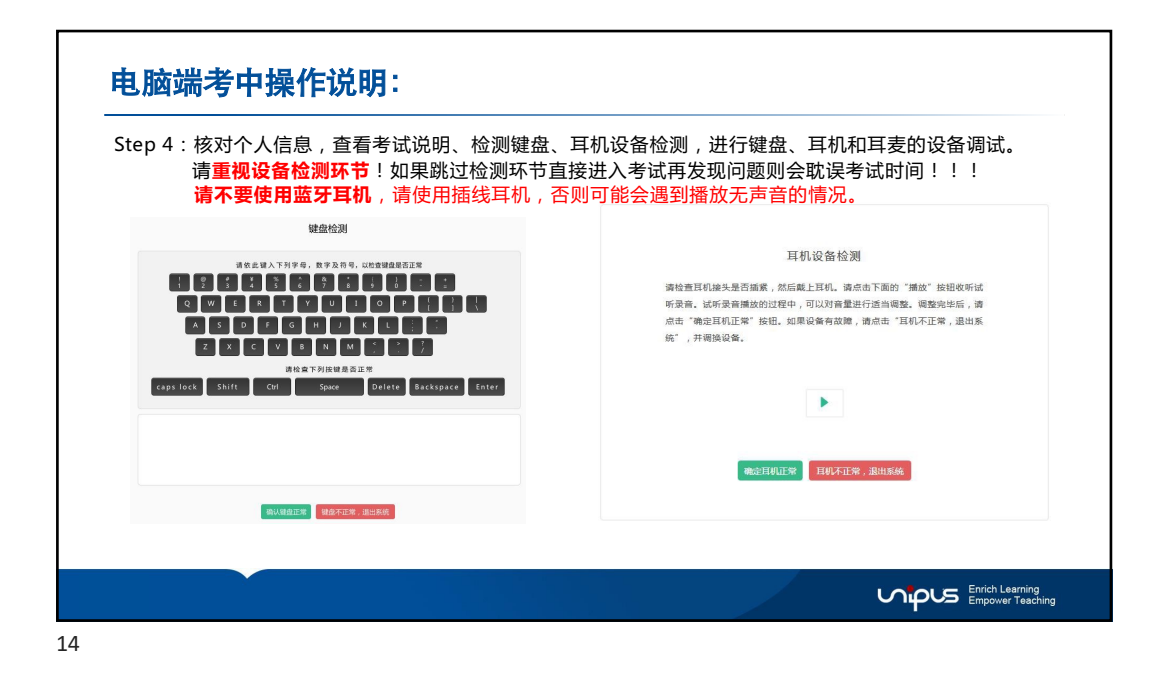

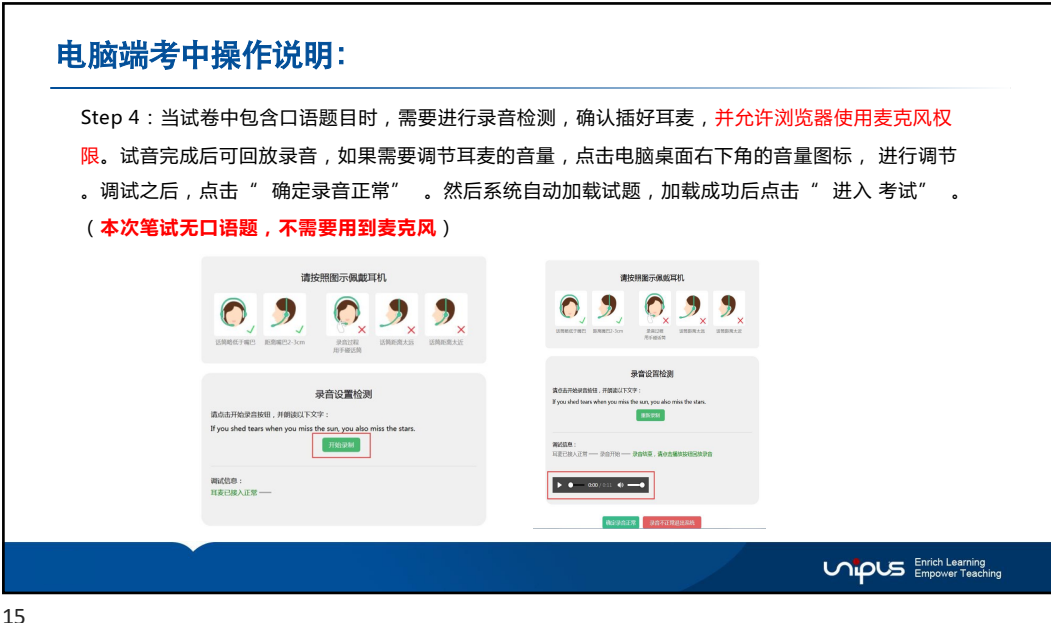

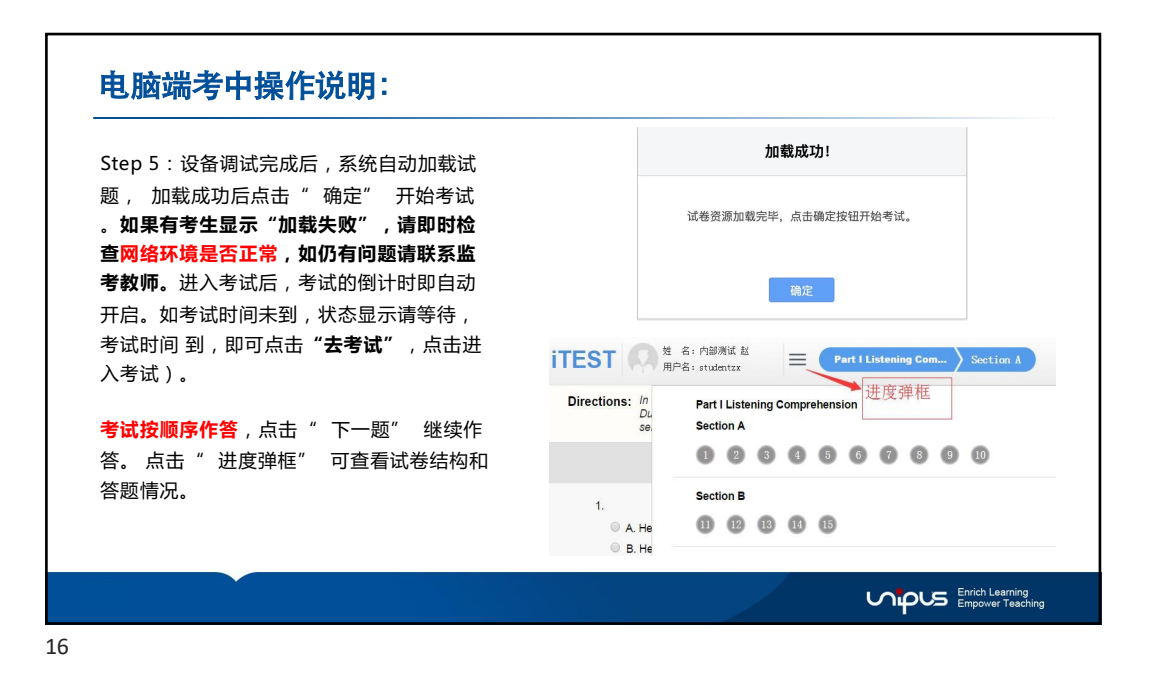

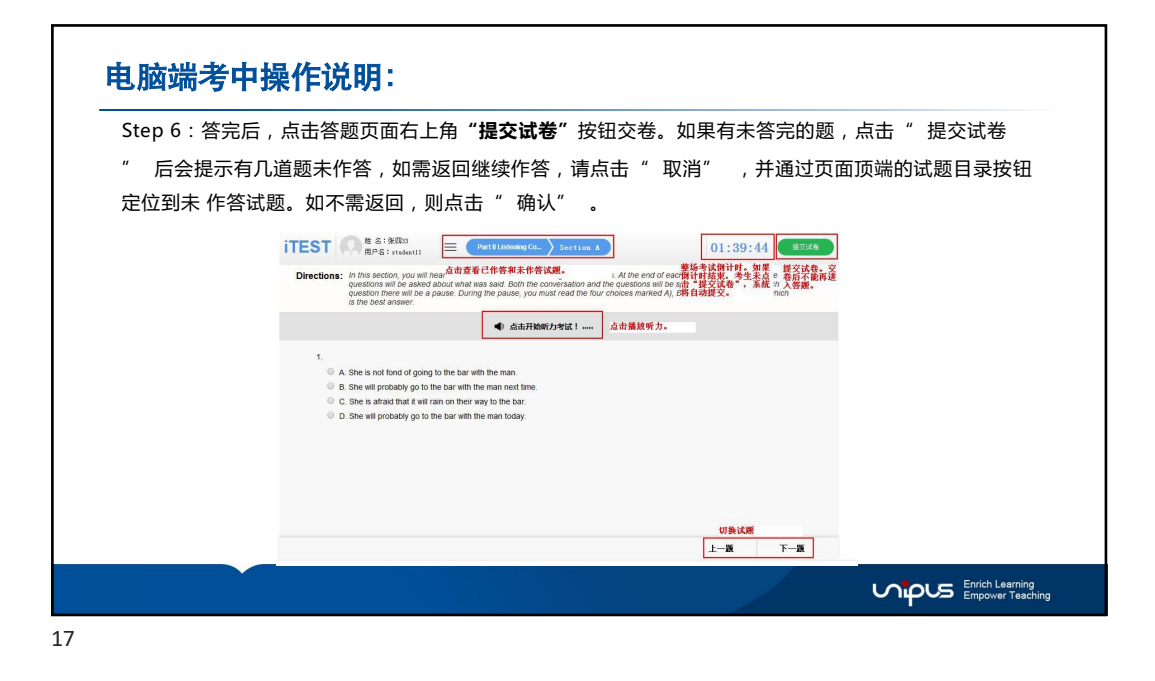

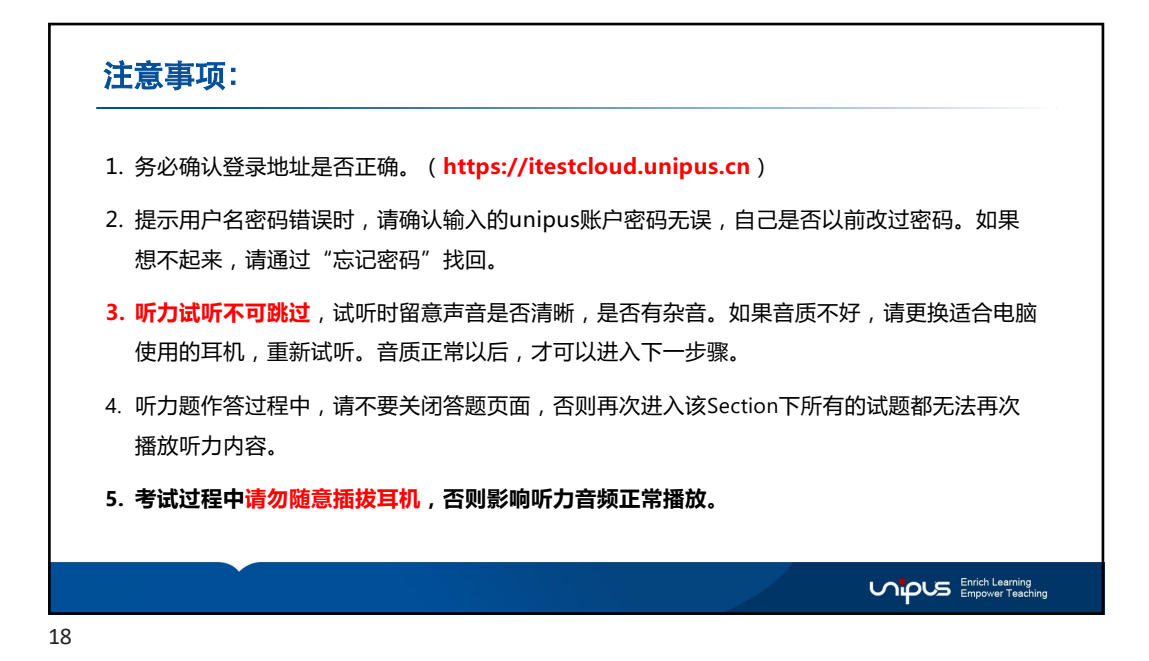

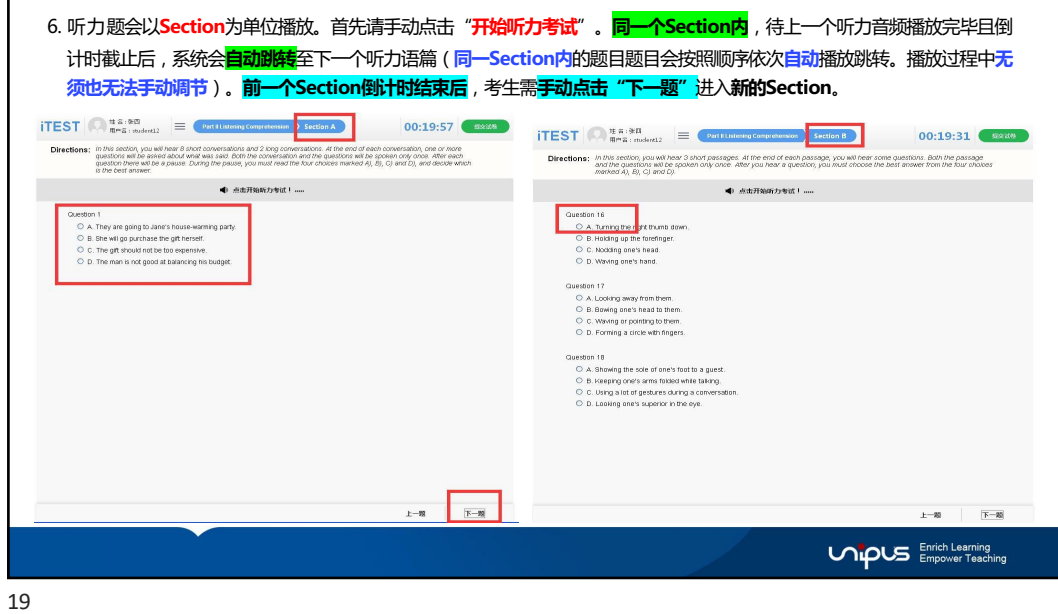

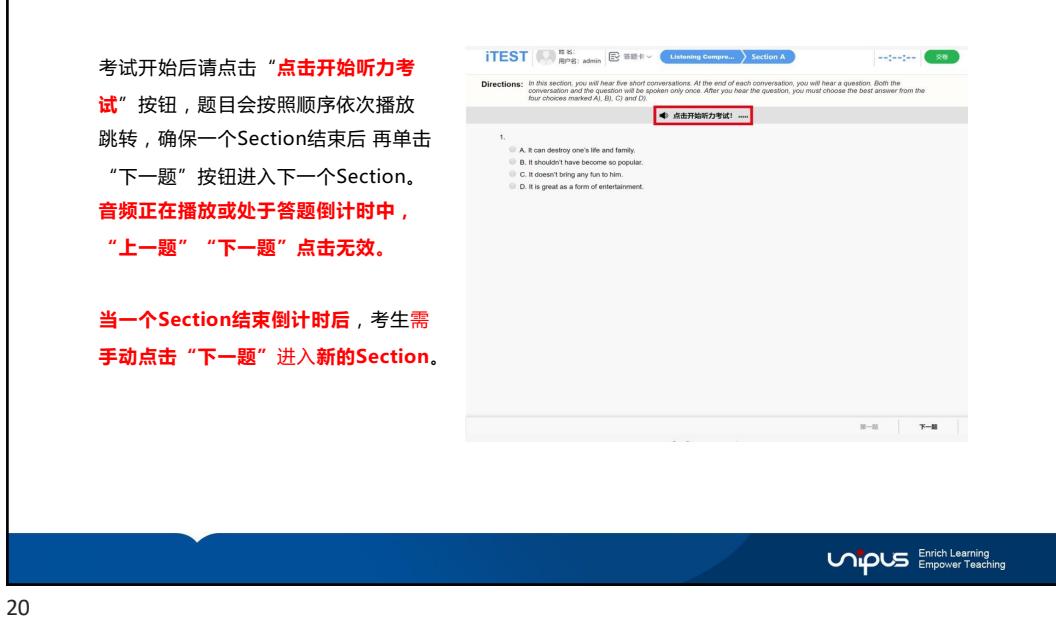

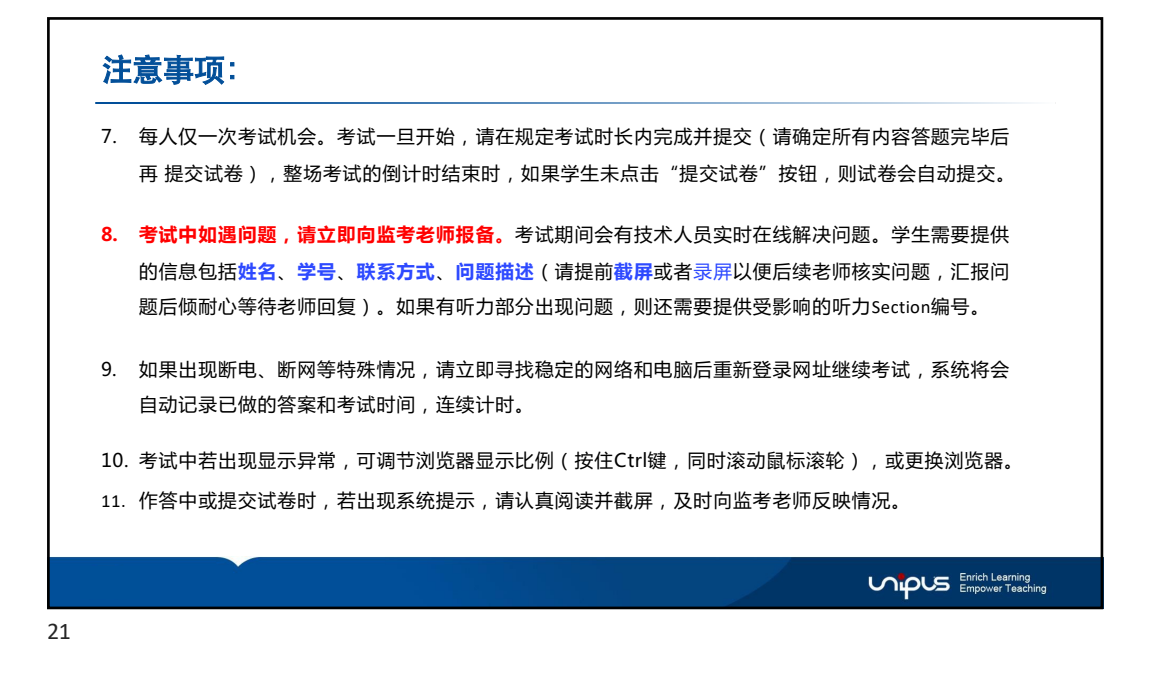

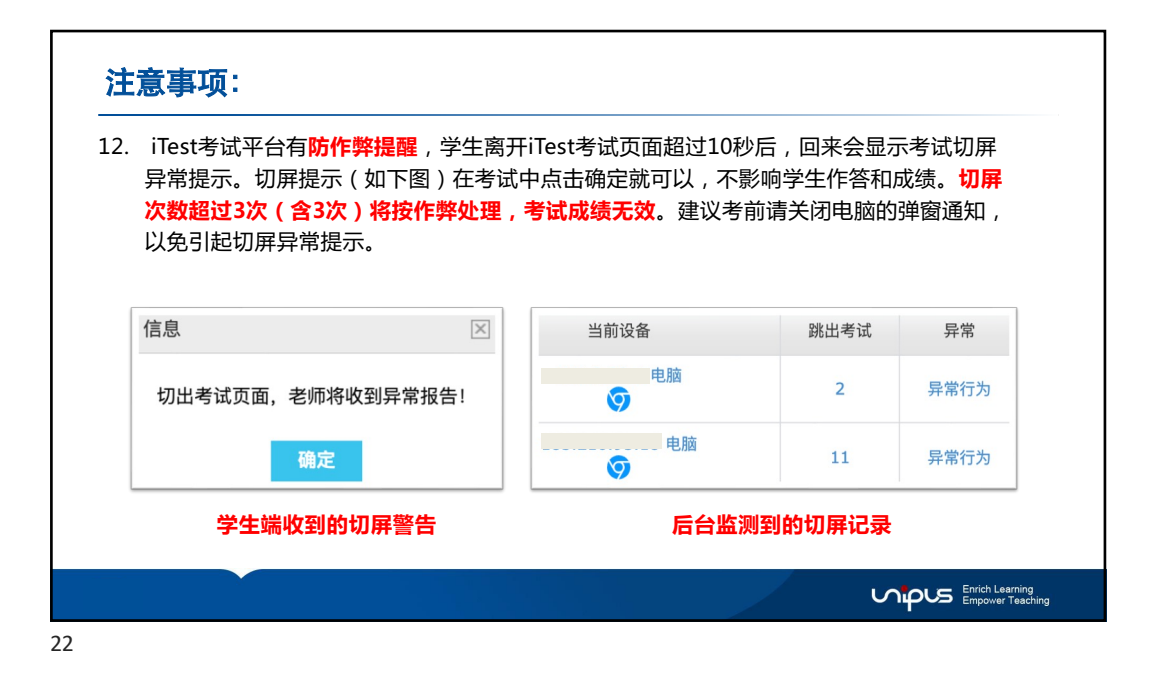

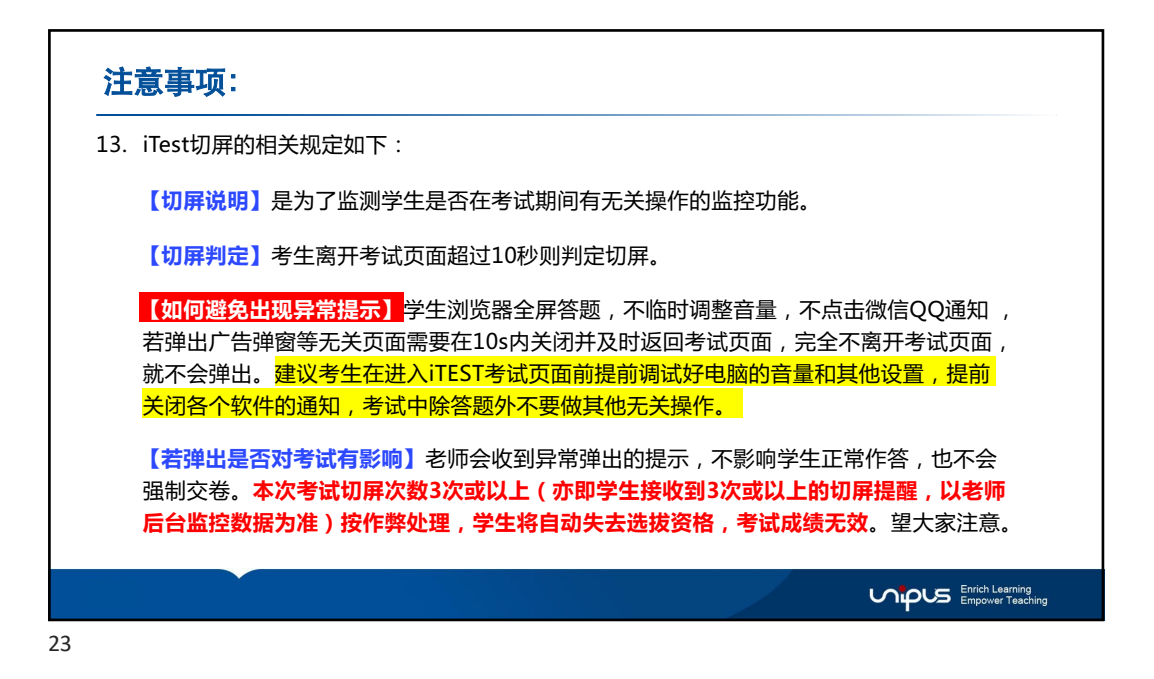

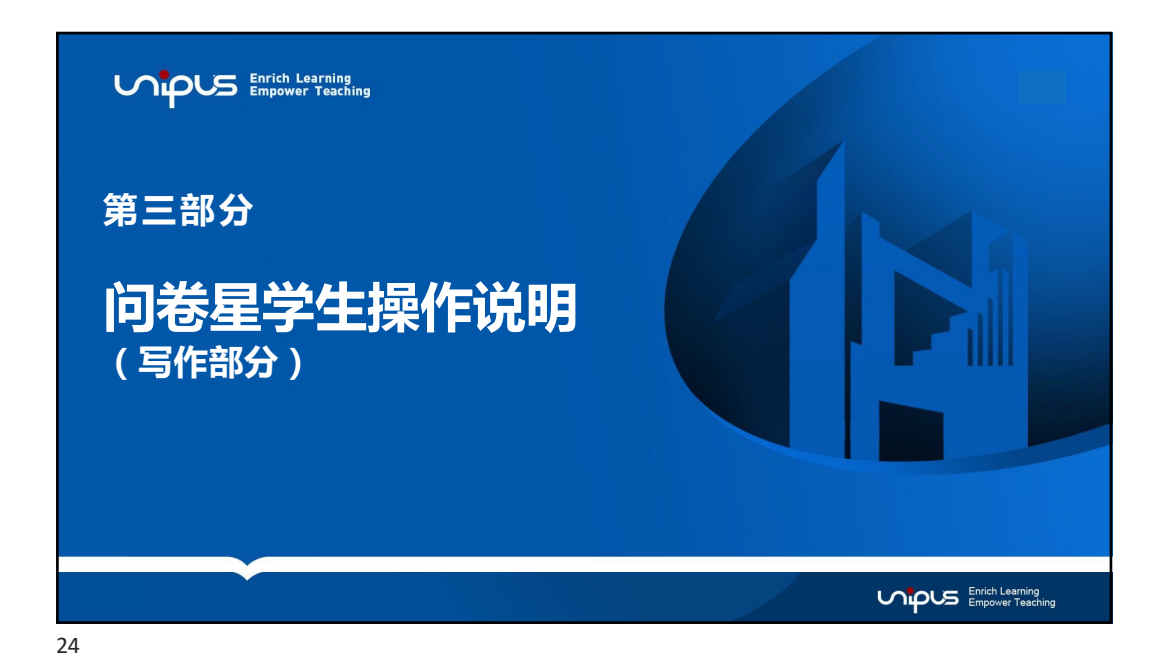

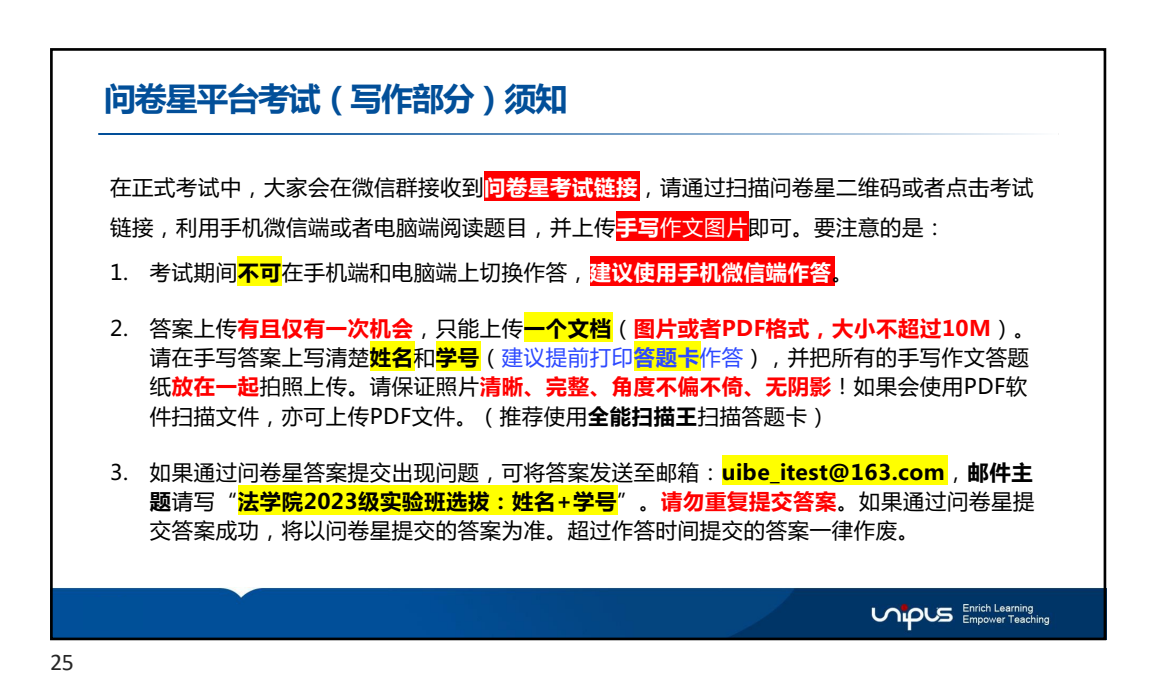

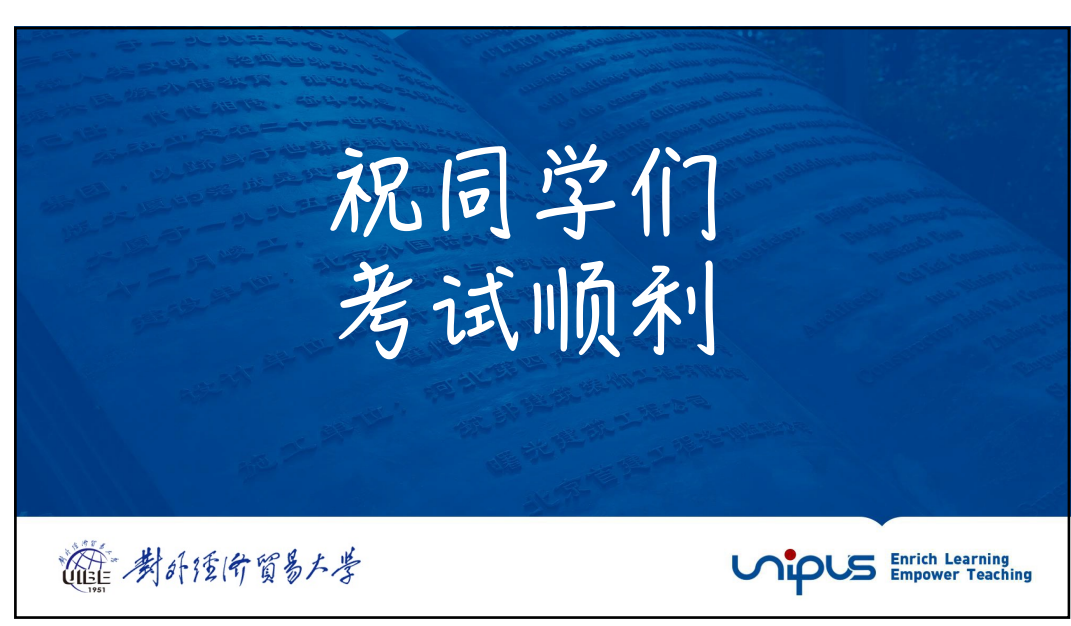